*I would encourage you also to look through our main website <https://cultivateunderstanding.com/> for which most of the visualization-enhanced content was created as unorthodox, PDF-heavy, idiosyncratic eBooks. Regrettably, Apple updated their Safari browser in 2018 so it no longer runs PDFs in their original format.*

*So if you want to get the extensive content to open and run in full accordance with our authoring style, on the Mac platform, you absolutely need to use the Firefox browser. On Windows 10 PCs, Firefox also works, but* so does IE v.11 if you can find it buried somewhere deep in your OS. IE v.11 is cleaner and more intuitive *than Firefox (but still not nearly as good as was the late, lamented Safari v. 10.1 and its many previous iterations*).

Any/all other web browsers won't take you further than the homepages of the individual component eBooks!

*Other important instructions for Firefox: In the "preferences" pages —rather counter-intuitively— interactive PDFs won't open interactively under Adobe/Acrobat Reader. You'll have to use "Preview in Firefox", and also*  make sure that under "Tabs" all three boxes are left unchecked. To get the stitched cylindrical virtual reality *panoramas to open correctly, download and install Adobe Flash Player <https://get.adobe.com/flashplayer/>*

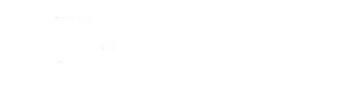

Cultivate Understanding Multimedia + Digital Conservation Facility, Laos

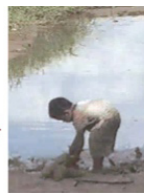